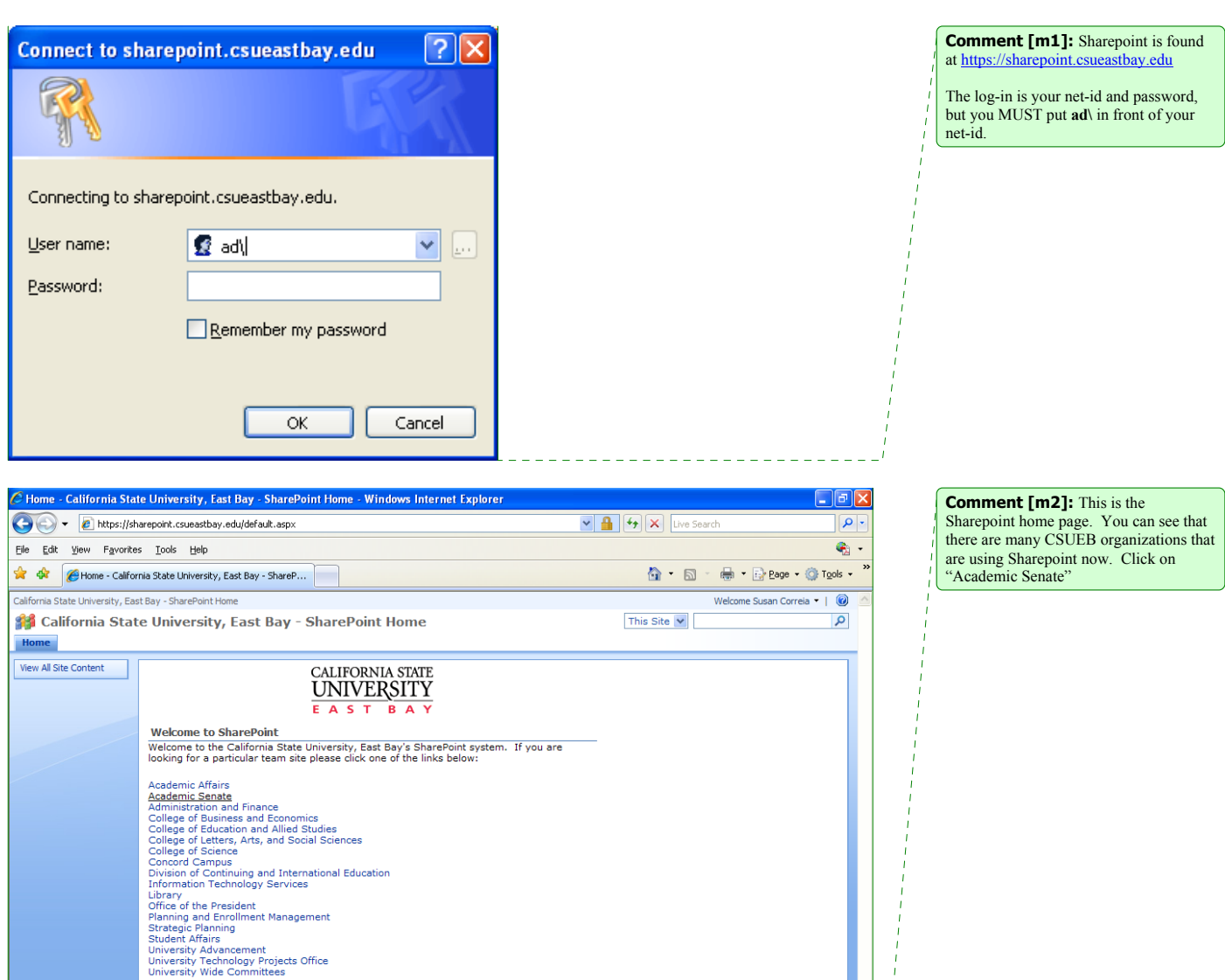

 $\bigcirc$  Internet

https://sharepoint.csueastbay.edu/sites/AcademicSenate

 $\frac{1}{2}$ 

 $\sqrt{2,100\%}$  .

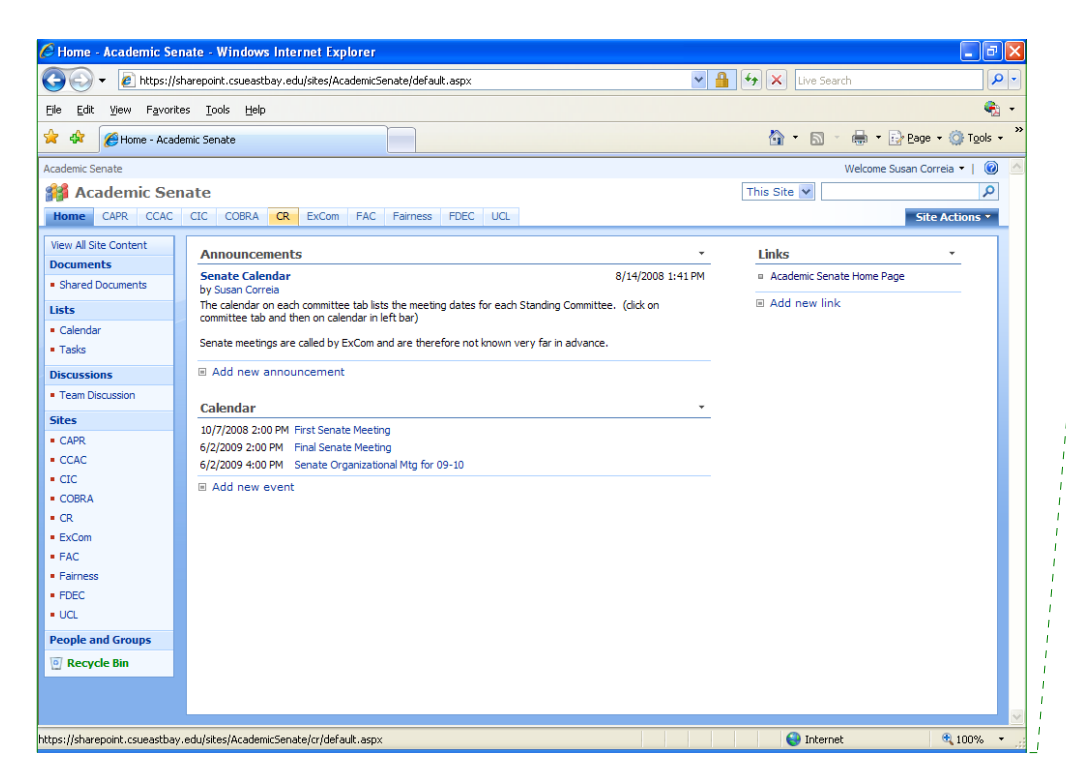

**Comment [m3]:** This is the Senate home page. Click on the CR tab at the top (or click on CR in the site list on the left

## **Comment [m4]:** This is the

Committee on Research home page on Sharepoint. Links and documents of general interest throughout the year are posted here, for your convenience. If you have a suggestion for additional docs you would like to see here, contact Vicky Jensen or the Senate Office.

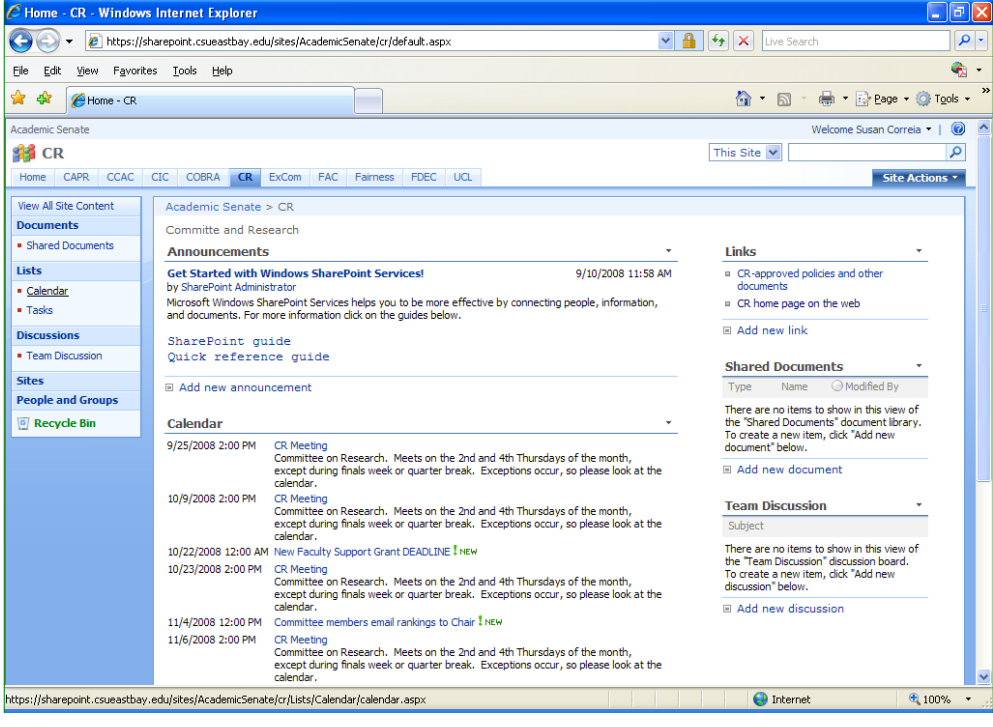

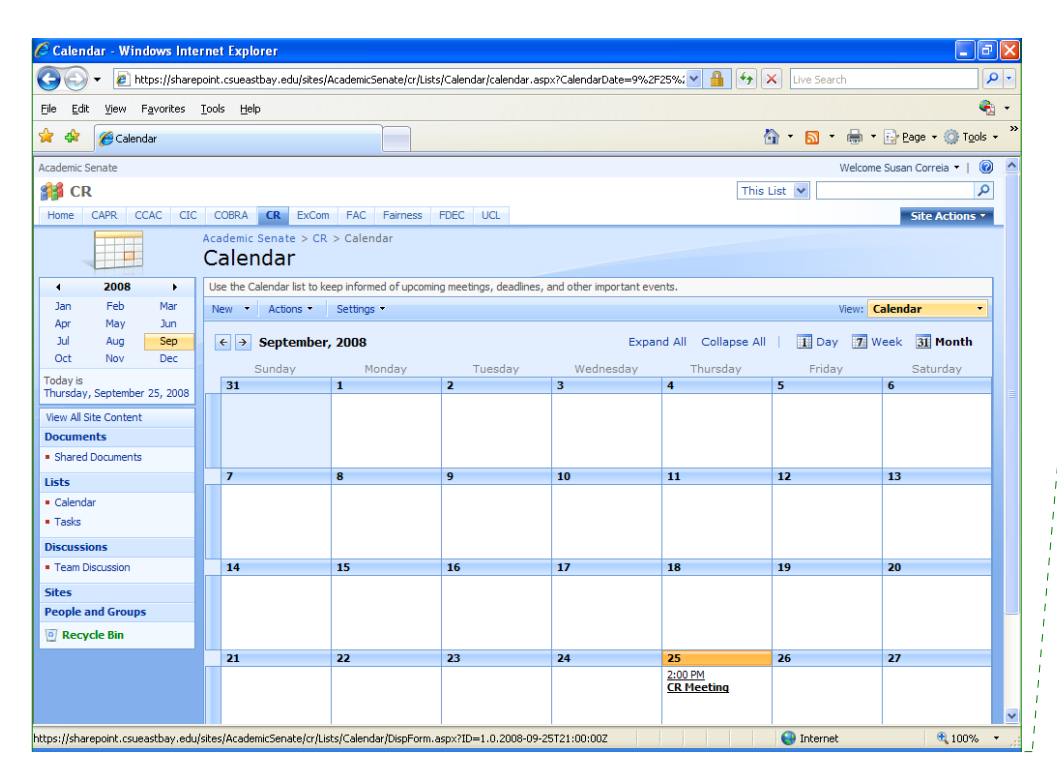

**Comment [m5]:** The is the committee calendar. It will list the meetings, as well as other deadlines and dates of committee interest. Click on the meeting date that you want to know more about.

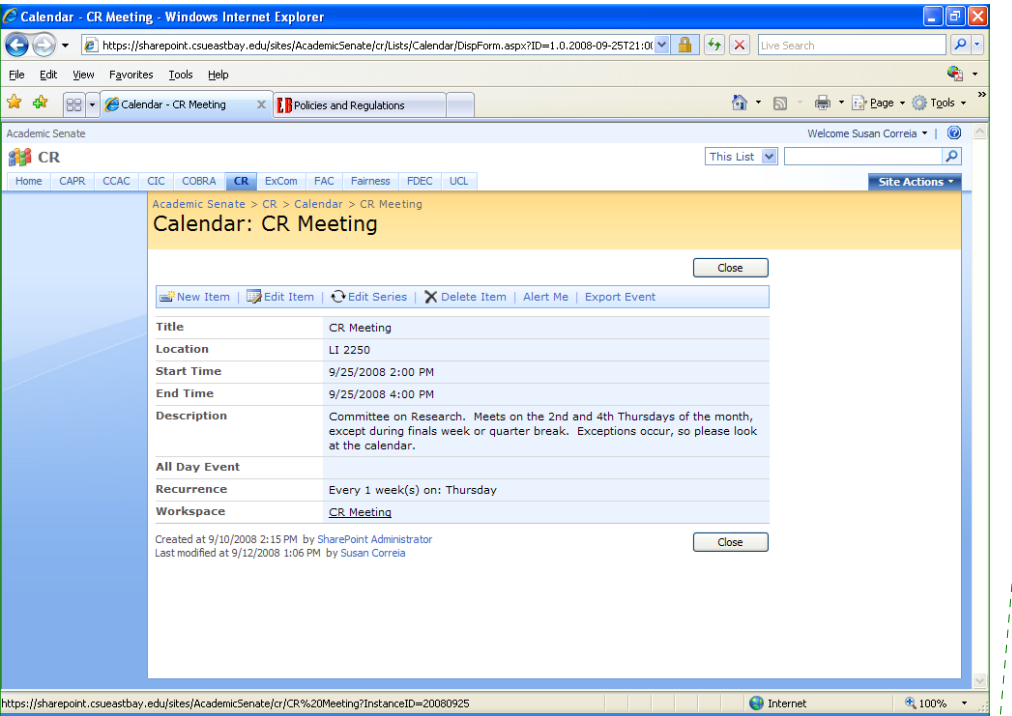

**Comment [m6]:** This reminds me of a rolodex card. It gives the essential information about the meeting. Click on the Workspace link "CR meeting" at the bottom to get to the meeting workspace

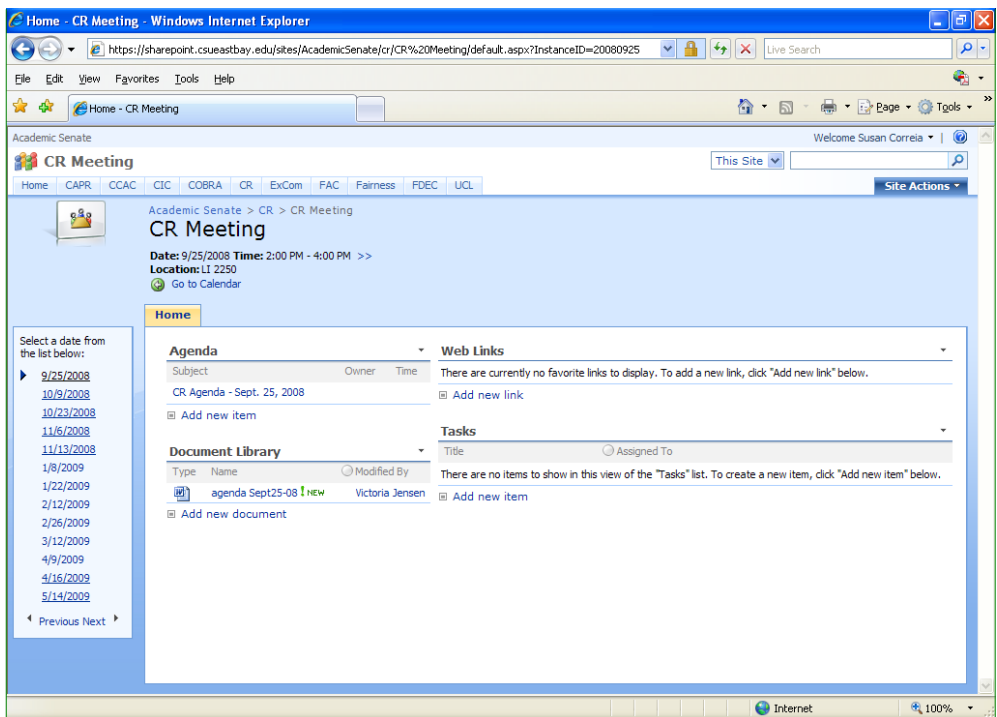

**Comment [m7]:** This is the meeting workspace. The agenda for the meeting, the minutes for committee approval, and any necessary documents or links pertaining to this particular committee meeting will be posted here.

When the Senate Office sends committee members a link to the Sharepoint meeting site, alerting you to look at the meeting materials, the link we will provide will put you directly into the meeting workspace after log-in. -

Please call the Senate Office 885-3671 if you have problems with Sharepoint. If the problem is beyond our scope, we will refer you to a Sharepoint tech person.

We will send the meeting link to you 6 days before each meeting.